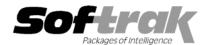

# Adagio® Inventory 8.0B (2006.11.02) Release Notes

The most up-to-date compatibility information is on the Product Compatibility Info link at www.softrak.com.

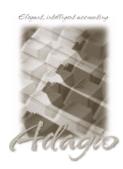

#### Adagio

Crystal Reports® 8.5 for Adagio Contacts 8.0A DataCare 8.0A GridView 6.8A - 8.0E Invoices 6.8A, 6.8B, 8.0A JobCost 6.8B (see Note 1) Lanpak 6.8A Ledger 6.8A - 8.0D MultiCurrency 8.0B, 8.0C OLEDB 6.8A OrderEntry 6.8A - 8.0A Payables 6.8A, 6.8B, 8.0A Receivables 6.8A, 6.8B, 8.0A SalesAnalysis 6.8B, 8.0A

#### Other

MS Office 97 - 2003 MS Windows 98, NT, 2000, XP

## Enhancements and revisions in Adagio Inventory 8.0B (2006.11.02)

- ◆ The conversion to 8.0B databases from earlier versions did not work in the 8.0B (2006.10.10) release.
- The conversion to 8.0B is much faster for databases with a large number of transactions in history.

## Enhancements and revisions in Adagio Inventory 8.0B (2006.10.10)

- Added Import Receipts function. Sample import receipt files have been added to the sample data for the default templates. ICIREC.XLS is for the 'Receipts Header Inc. Default' template and ICIREC.CSV is for the 'Receipts Header Detail Default' template. Also added ICIRECAA.CSV for the sample data template 'All Address Fields Imported' and ICIRECNA.CSV for the sample data template 'No Address Fields Imported'.
- Added Import Physical Inventory Worksheet and Export Physical Inventory Worksheet functions. A sample import physical inventory file (ICIILOC.CSV) has been added to the sample data.
- ◆ Added Import Adjustments. This allows integration to manufacturing systems. Sample import adjustment files (ICIADJ.CSV and ICIADJ.XLS) have been added to the sample data.
- When importing shipments with Job related details using a template with the 'Header fields on each record' option set, only the last detail line of the batch file created an entry in the JobCost batch.
- ◆ The option 'Delete import file on success' in import shipment templates can now be changed. Previously it was forced to on.
- ◆ The Import Items function now reads the Default Tax Status' from the imported Category code if the 'Tax status' field was not imported or defaulted on the import template.
- Stocking Unit has been removed from the default export Alternate Items template. The Stocking Unit cannot be imported because it must come from the master item and therefore the default import Alternate Items template does not include it. The import and export templates are now matched, allowing you to export using the default template, make changes and import using the default template.
- ♦ In the 8.0A and 8.0B versions, the Import Shipments option 'Header included?' was not available in some cases if the 'Header fields on each record?' option was not selected.
- Setting the Location as a default when importing shipments was not working.
- Setting defaults for the Sale Start Date and/or Sale End Date when importing items did not work in some cases.
- ◆ The 'Det-Job/Phase/Category' field in Import Shipments now handles the case where the Job, Phase and Category are formatted right-justified within the field.
- ◆ The sample import shipment file (ICSBATCH.CSV) has been added to the sample data. This sample file includes some Job related transactions with Job/Phase/Category. One of the Job related transactions in a return. IC will import the Job related transactions even if the JobCost interface is not on, as it will ignore the field in the batch file.

- In version 8.0B, the totals on the Item Valuation report were incorrect if the option "restrict to non-zero gtys and costs" was selected.
- The 'Print/Consolidate G/L Transactions' report menu choice has been moved to the main reports menu for consistency with other modules.
- On the Stock Card report 'Shipment Return' and 'Receipt Return' transactions printed as negative instead of positive. This caused incorrect opening and running quantities for the location.
- On the Stock Card report items that have enough history to require 2 or more pages of details now show the item and the word
  'continued' at the top of the second and subsequent pages.
- ◆ In the Transaction History report the quantity for a 'Shipment Return' was negative when it should be positive.
- ◆ The Overstocked Items report was not printing all items that met the criteria of 'Quantity greater than maximum level' by more than 0.00%. The problem was caused by the Edit Reorder Data function. Edit and save the reorder data to correct any items with this problem.
- In the item history inquiry the quantity for a 'Shipment Return' was negative when it should be positive.
- In multi-currency databases, posting an adjustment to decrease the quantity on hand to go negative the cost was incorrect.
- ◆ In multi-currency databases, if you re-edited a posted receipt for a foreign vendor you could not save the change. A message was displayed saying you had to enter a valid Tax Group before saving. However, the finder list of Tax Groups did not include codes for the currency of the vendor.
- ◆ A warning is now given when adding a new Unit of Measure if it is a duplicate of an existing one only with a different case. This helps prevent problems when entering alternate units of measure for items.
- For items using Standard Cost costing method where the quantity on hand is zero or negative, shipments with Job related transactions used the most recent cost in batches sent to JobCost when standard cost should have been used.

## Enhancements and revisions in earlier versions of Adagio Inventory

• Refer to the Readme help file for details of enhancements and revisions in earlier versions.

## Installing

To install Adagio Inventory from the Adagio Product CD, you need the serial number and install code from the Product Label that came with the CD.

If you are installing an upgrade, you need the serial number and install code from the Upgrade Product Label that came with your upgrade CD. A previous version of Adagio Inventory should already be installed on your computer before installing the upgrade. If a previous version is not already installed, you can still install the upgrade. After entering the upgrade serial number and install code, you will also have to enter the serial number and install code from your previous version.

If you are installing a Service Pack, you do not need to enter a serial number or install code. However, a previous version of Adagio Inventory 8.0B must be installed before the Service Pack can be installed.

To install Adagio Inventory (or an upgrade), insert the CD in the drive. If the install program does not start automatically, run ADAGIO.EXE from the root of the CD. Once the install program is running, you can click the View button to open the Readme file for detailed instructions. If Adagio Inventory is installed on a network, you must also do a workstation install for each workstation running Adagio Inventory. Refer to "Installing on a network" in the Readme for instructions.

To install the Adagio Inventory Service Pack, run the Service Pack program and follow the instructions on the screen. After installing the Service Pack, a workstation install may be required at each station running Adagio Inventory. To determine if a workstation install is required, start Adagio Inventory at the workstation. The workstation install will be automatically started if required. Note: If you are updating multiple applications at the same time, it may be faster to run the all workstation install to update all applications at once on the station. Refer to "Installing on a Network" in the Readme for instructions.

# Upgrading to 8.0B

Refer to the Important Notes section of the Readme help to review important considerations before installing and upgrading to 8.0B. The Readme Help can be viewed by starting the install.

Adagio Inventory 8.0B converts databases from earlier versions. Once converted the database is no longer compatible with earlier versions.

The conversion to 8.0B could take a significant period of time (several minutes or even hours) on databases with a large number of transactions in history. This is particularly true if your data is on a network drive. For large databases, you may want to copy your database to a local machine, convert the data, and then copy it back. We strongly recommend you contact your dealer or consultant for assistance with this procedure and take a backup before proceeding.

Adagio Inventory 8.0B converts the History Transaction file used in earlier versions, including ACCPAC® Plus™ Inventory Control. Once converted, the History Transaction file is no longer compatible. Therefore, the Evaluation and Client Not For Resale (NFR) versions must not be used directly on live databases by sites running ACCPAC Plus Inventory Control. You should make a copy of your live data to evaluate Adagio Inventory. Contact you dealer or consultant for details on creating a copy of your live data.

Adagio Inventory 8.0B and ACCPAC Plus Inventory Control can be used concurrently on the same database, although there some considerations. Contact you dealer or consultant for further information.

Note 1: Adagio JobCost 6.8B (2006.03.17) or higher is required for compatibility with Adagio Inventory.